# **คู่มือประกอบการใช้งาน เรื่อง ค้นหาใบผ่านรายการบัญชีทั่วไป**

## **กองคลัง**

**อบต.แม่ทา อ.แม่ออน จ.เชียงใหม่**

## **ค้นหาใบผ่านรายการบัญชีทั่วไป**

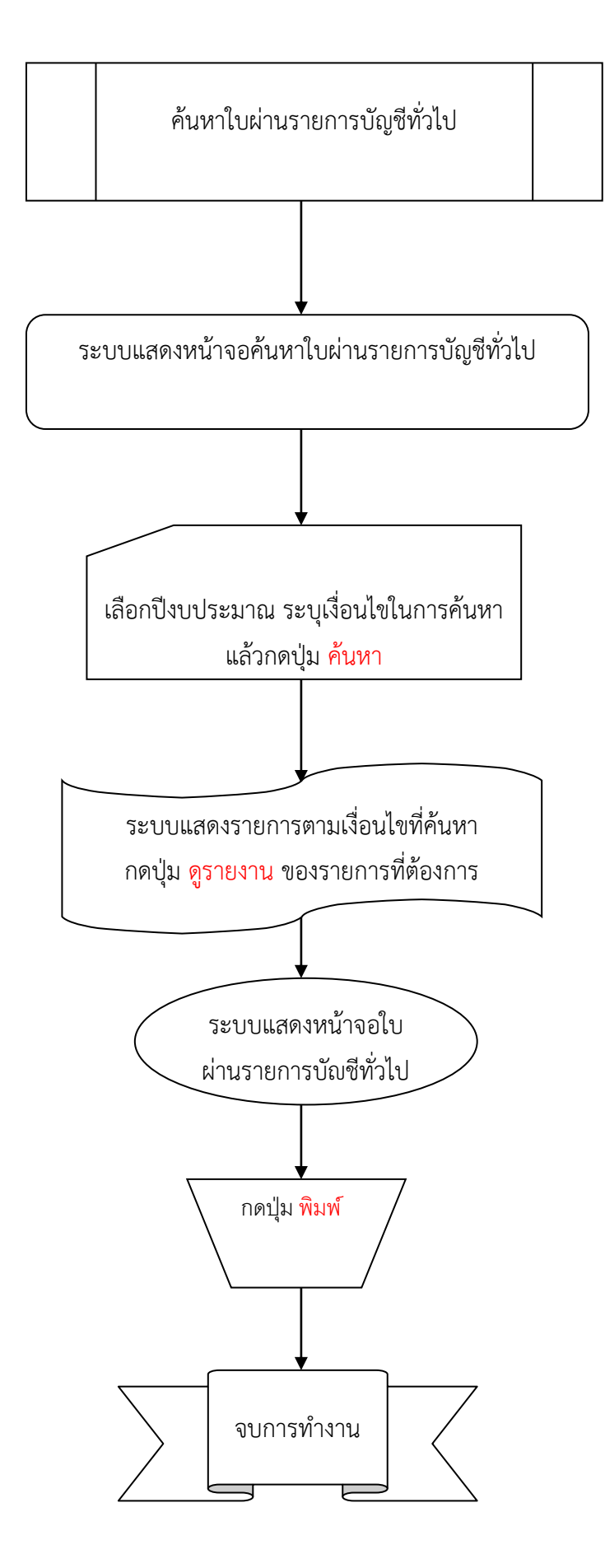

### **ขั้นตอนการใช้งาน**

#### **1.เข้าเมนูระบบบัญชี** ➢ **รายงานงบการเงิน** ➢ **ค้าหาใบผ่านรายการบัญชีทั่วไป**

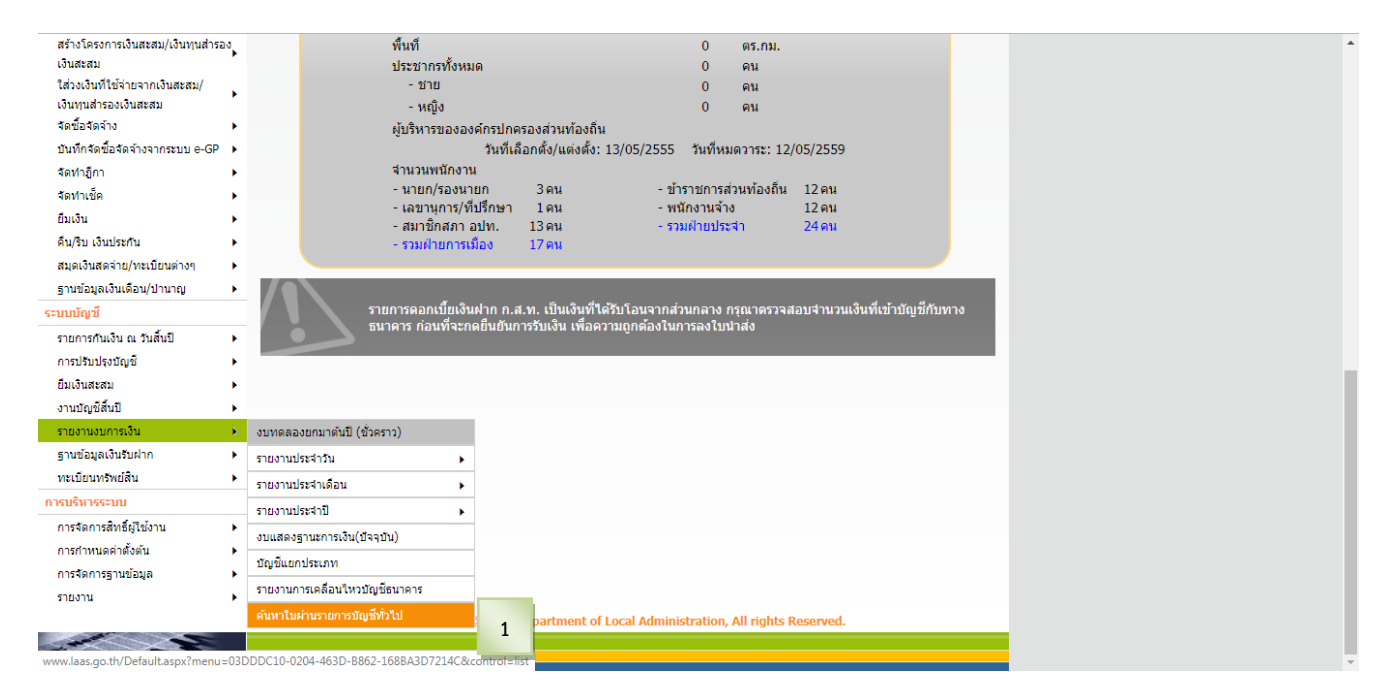

**2.เมื่อเข้าเมนูระบบแสดงหน้าจอค้นหาใบผ่านรายการบัญชีทั่วไป เลือกปีงบประมาณ และระบุเงื่อนไขในการค้นหา แล้วกดปุ่ม ค้นหา**

#### **3.ระบบแสดงรายการตามเงื่อนไขที่ค้นหา แล้วกดปุ่ม ดูรายงาน ของรายการที่ต้องการ**

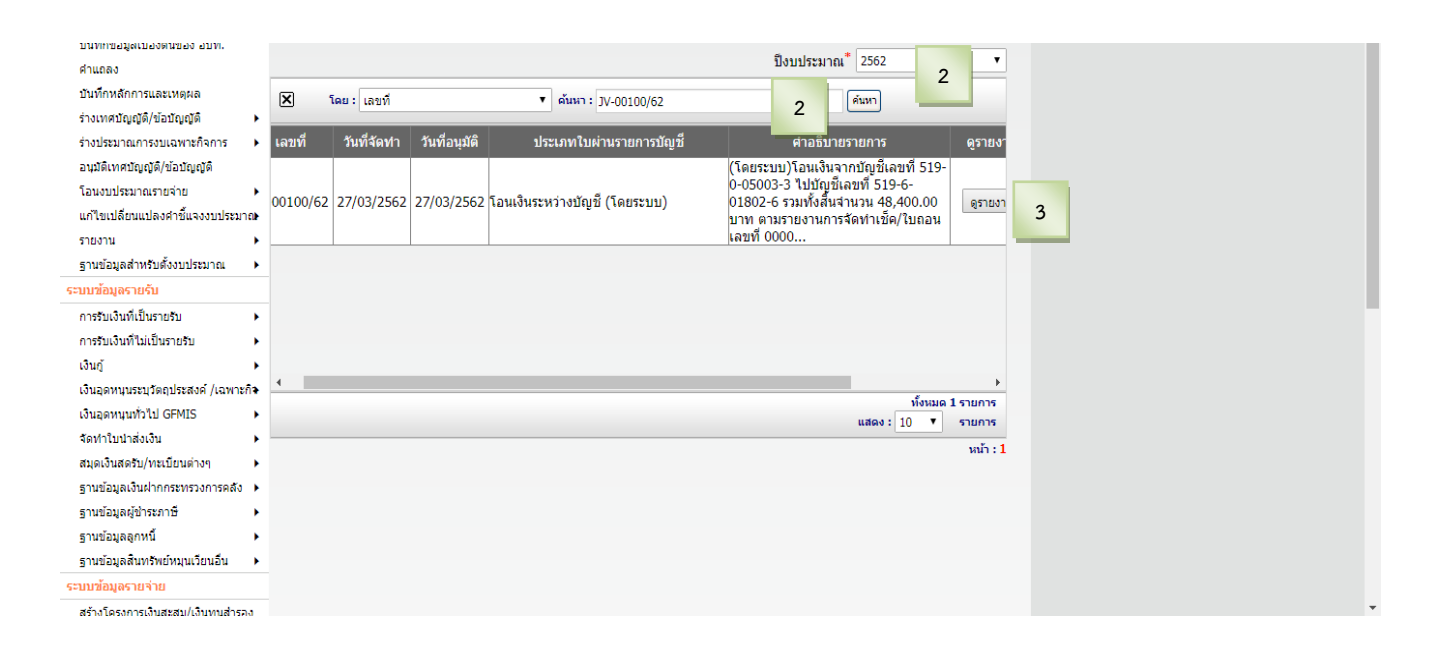

### **. ระบบแสดงหน้าจอใบผ่านรายการบัญชีทั่วไป แล้วกดปุ่ม พิมพ์เพื่อพิมพ์รายงาน**

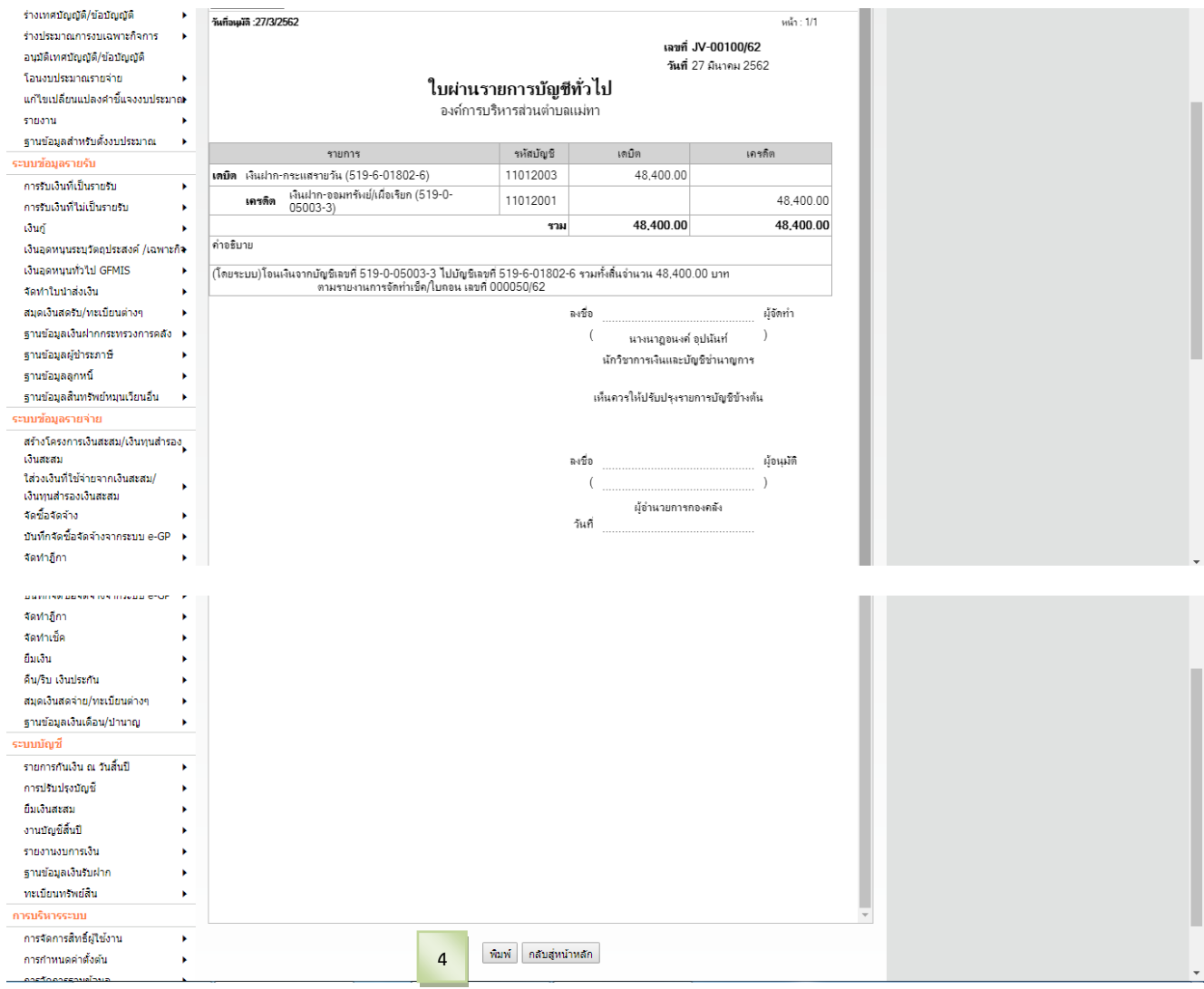

#### แสดงวันที่บันทึกอนุมัติใบผ่านรายการบัญชีทั่วไประบบ ไว้ที่มุมซ้ายบนของใบผ่านรายการบัญชีทั่วไป

แม้า: 1/1

-<br>YuffayuTA :27/3/2582

เลขที่ JV-00100/62

วันที่ 27 มีนาคม 2562

#### ใบผ่านรายการบัญชีทั่วไป

องค์การบริหารส่วนด้วนฉเเม่ทา

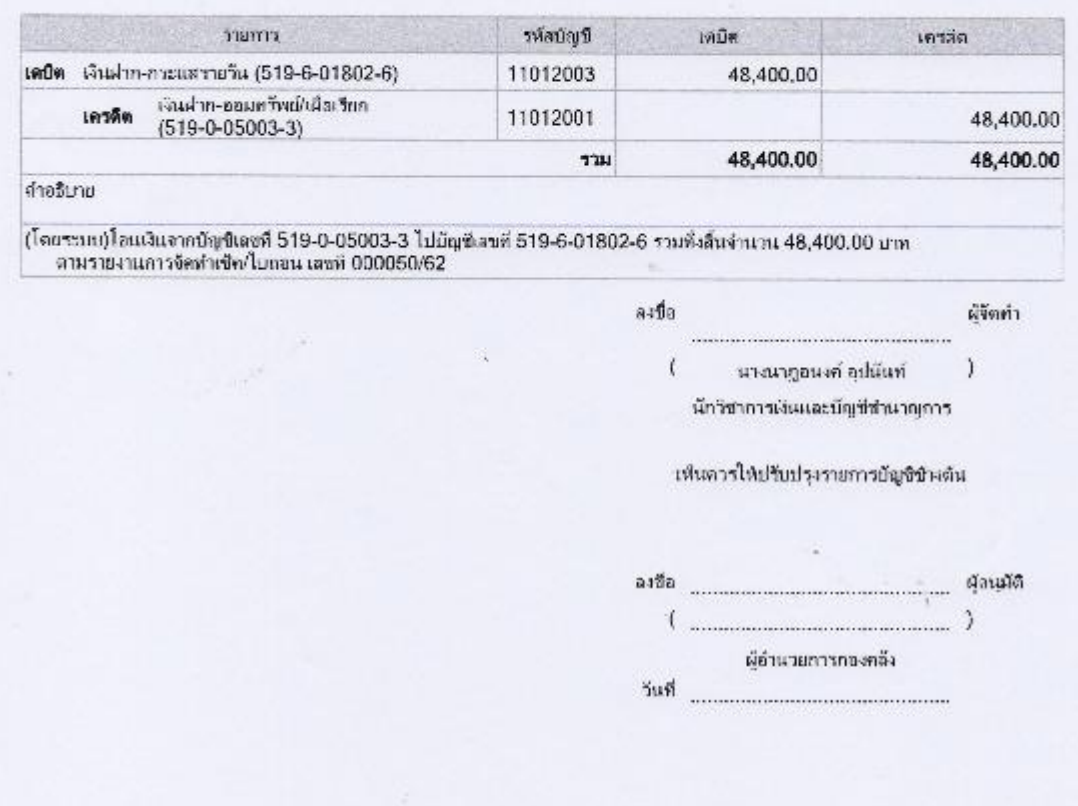